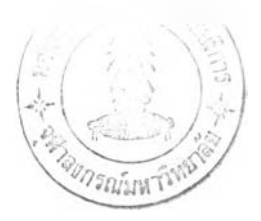

### **ก าร พ ัฒ น าและทดสอบระบบ**

**การพัฒนาระบบเป็นการพัฒนาโปรแกรมหลังจากวิเคราะห์และออกแบบระบบเสร็จสิน โดยพัฒนาระบบในรูปแบบของโปรแกรมประยุกต์ต้นแบบ (Prototype Application) เน้นด้านการ พัฒนาฐานข้อมูล การออกแบบและจัดการฐานข้อมูล เพื่อให้สามารถนำข้อมูลเหล่านี้มาใช้งาน ต่อไปได้อย่างมีประสิทธิภาพ**

**การทดสอบระบบเป็นการตรวจลอบการทำงานที่ผิดพลาดของโปรแกรม เพื่อปรับปรุงการ ทำงานของโปรแกรมให้ถูกต้อง และตรวจสอบการทำงานที่ไม่ถูกต้องของระบบเพื่อนำไปปรับปรุง ระบบในขั้นสุดท้ายให้ตรงกับความต้องการใช้งานจรง ตามตรรกะทางธุรกิจ**

ใน**การพัฒนาและการทดสอบระบบสารสนเทศเพื่อการบรการตรวจรักษาทางรังสีรักษา ผู้วิจัยใช้อุปกรณ์และเครื่องมือต่างๆ ดังนี้**

## **5.1 ฮาร์ดแวร์และซอฟต์แวร์ที่ใช้ไนการพัฒนาและทดสอบระบบ**

**5.1.1 รายละเอียดฮาร์ดแวร์ เครื่องไมโครคอมพิวเตอร์ มีดังนี้**

**1) สำหรับเครื่องให้บริการ (Server)**

- **หน่วยประมวลผลกลางความเร็ว 1 GHz.**
- **หน่วยความจำหลัก 256 MB.**
- **จานแม่เหล็กชนิดแข็งความจุ 20 GB.X1**
- **ชีดีรอม 52X**
- **เน็ตเวิร์กการ์ด 10/100 Mbps.**
- **โมเด็มแบบติดตั้งภายในความเร็ว 56 Kbps**
- **2) สำหรับเครื่องรับบริการ (Client)**
	- **หน่วยประมวลผลกลางความเร็ว 800 MHz.**
	- **หน่วยความจำหลัก 128 MB.**
	- จานแม่เหล็กหนิดแข็งความ 10 GB
	- **ซีดีรอม 52X**
	- **เน็ตเวิร์กการ์ด 10/100 Mbps.**
	- **โมเด็มแบบติดตั้งภายในความเร็ว 56 Kbps**

### **5.1.2 รายละเอียดซอฟต์แวร์ มีดังนี้**

- **1) ระบบปฏิบัติการลำหรับเครองให้บริการ ได้แก่ โปรแกรมไมโครซอฟท์2000 เซริฟเวอ f**
- **2) ระบบปฎิปัติการลำหรับเครื่องรับบริการ ได้แก่ โปรแกรมไมโครซอฟท์ 98 หรือ รุ่นที่สูงกว่า**
- **3) ระบบการจัดการฐานข้อมูล ได้แก่ โปรแกรมไมโครซอฟท์ เอสคิวแอลเซริฟเวอร์** 2000
- **4) โปรแกรมที่ใซในการพัฒนา ได้แก่ โปรแกรม1ไมโครซอฟท์วิชวลเบสิก รุ่น 6.0**
- **5) โปรแกรมที่ใซ้ลำหรับจัดทำรายงาน ได้แก่ คริสตรัลัรืพอร์ต รุ่น 9**

#### **5.2 การพฒนาระบบ**

**หลังจากได้มีการออกแบบลํวนต่าง ๆ ของระบบสารสนเทศเพื่อการบรืการตรวจรักษาทาง รังสีรักษาแล้วนั้น ในขั้นตอนนี้เป็นการพัฒนาระบบตามแนวทางที่ได้ออกแบบไว้ ระบบที่พัฒนามี โครงสร้างตามแบบของโครงสร้างส่วนต่อประลาน ดังรูปที่ 4.9 โดยโปรแกรมระบบบริการตรวจ รักษาทางรังสีรักษา (โปรแกรม Rtservice.exe) ประกอบด้วยโมดูลหลัก 8 โปรแกรม คือ 1) งาน เวชระเบียนรังสีรักษา 2) งานห้องตรวจโรครังสีรักษา 3) งานคำนวณปริมาณรังสีสำหรับผู้ปวย 4) งานบันทึกการรักษาทางรังสีรักษา 5) งานนัดห มายและจำหน ่ายผู้ป วย 6) งานคิดค่า รักษาพยาบาลทางรังสีรักษา 7) การออกรายงาน 8) งานบันทึกข้อมูลพื้นฐาน**

**การพัฒนาระบบแต่ละโมดูลนั้น จะสร้างฟอร์มลำหรับแสดงหน้าจอนำข้อมูลเข้าซึ่งจะมี ส่วนขยายของแฟ้มเป็น .frm (Form) ฟอร์มลำหรับแสดงรายงานซึ่งจะมีส่วนขยายของแฟ้ม เป็น .dca (Designers Crystal Report Active) แต่ละฟอร์มจะประกอบ ด้วยคอนโทรล (Controls) ต่าง ๆ ลำหรับไซ้ไนการรับข้อมูล หรือแสดงผลข้อมูล ฟน เท็กซ์'บ็อกซ์ (Text Box) เล เบล (Label) ปุมคำลัง (Command Button) คอมโบบ็อกซ์ (Combo Box) เช็คบีอกซ์ (Check Box) เป็นต้น เมื่อพัฒนาครบในทุกส่วนงานแล้วนำโปรแกรมที่พัฒนาในทุกส่วนงาน มาเชื่อมเข้า ด้วยกันเป็นกลุ่มโปรแกรม ตามโครงสร้างของโปรแกรม เป็นระบบบริการตรวจรักษาทางรังสีรักษา โดยโปรแกรมที่พัฒนาดังกล่าวคือ โปรแกรม Rtservice.exe เป็นโปรแกรมหลัก ซึ่งจะไปเรียก โปรแกรมอื่นๆ รายละเอียดการเขียนโปรแกรมหลัก และโปรแกรมย่อยที่สำคัญ แสดงไว้ใน ภาคผนวกง เพื่อให้เหมาะสมกับการไซ้งาน ผู้วิจัยได้ออกแบบหน้าจอหลักเป็น5 ส่วนงานคือ 1) งานเวชระเบียนรังสีรักษา 2) งานห้องตรวจโรครังสีรักษา 3) งานคำนวณปริมาณรังสีลำหรับผู้ปวย 4) งานบันทึกการรักษาทางรังสีรักษา 5) งานบันทึกข้อมูลพืนฐาน**

**ลำหรับงานคิดค่ารักษาพยาบาลทางรังสีรักษา งานนัดหมายและจำหน่ายผู้ปวยและการ ออกรายงานจะอยู่ในส่วนงานที่เกี่ยวข้อง เนืองจากมีการใช้งานร่วมกันระหว่างเจ้าหน้าที่หลายส่วน ระบบที่1ใต้'พัฒนานั้นมีรูปแบบสถาปัตยกรรมแบบทูเทียร์ (2-tier) โดยแยกระหว่างฝังผู้ใช้ กับฝัง การจัดเก็บข้อมูลในฐานข้อมูล โดยที่ผู้ใช้ระบบแต่ละส่วนงานสามารถเข้าถึงฐานข้อมูลใน ระบบเพื่อใช้ข้อมูลร่วมกันได้ โดยโมดูลหลักทั้ง 8 มีลักษณะดังนี้**

**5.2.1 MDIFrmReg.frm เป็นโปรแกรมหลักงานเวชระเบียนรังสีรักษา ประกอบด้วย โปรแกรม การลงทะเบียนผู้ปวยใหม่ บันทึกประวัติผู้ปวยรังสีรักษา และจัดลำดับผู้ป่วยในการขอรับ บริการที่ส่วนอื่นๆของงานรังสีรักษา รวมถึงเป็นการบันทึกผลการตรวจเพิ่มเติมเพื่อใช้ในการตรวจ วิเคราะห์โรคเพื่อการตรวจวิเคราะห์โรค และให้การรักษาผู้ป่วย ดังตารางที่ 5.1**

**5.2.2 MDIFrmClinic.frm เป็นโปรแกรมหลักงานห้องตรวจโรครังสีรักษา ประกอบด้วย โปรแกรม การบันทึกข้อมูลการตรวจ วางแผนรักษาทางรังสีที่ให้กับผู้ป่วย และจัดพิมพ์เอกสารของ ระบบงานห้องตรวจโรค ดังตารางที่ 5.2**

**5.2.3 MDIFrmCal.frm เป็นโปรแกรมหลักงานคำนวณปริมาณรังสีสำหรับผู้ป่วยรังสีรักษา ประกอบด้วยโปรแกรม คำนวณข้อมูลการให้รังสีลำหรับห้องโคบอลต์ ห้องลิแน็คและห้องซีเซียม ดังตารางที่ 5.3**

**5.2.4 MDIFrmTreat.frm เป็นโปรแกรมหลักงานบันทึกการรักษาห้องรักษาทางรังสีรักษา ประกอบด้วยโปรแกรม การบันทึกข้อมูลการรักษาโดยการให้รังสีกับผู้ป่วย สำหรับห้องโคบอลต์ ห้องลิแน็คและห้องซีเซียม ดังตารางที่ 5.4**

**5.2.5 frmPtApp\_TreatRoom.frm และ frmPTApp\_Dischage.frm เป็นโปรแกรมงานนัด หมายและจำหน่ายผู้ป่วย ประกอบด้วยโปรแกรม การบันทึกข้อมูลการนัดหมายต่างๆ ตามห้อง ตรวจและรักษาโรค ดังตารางที่ 5.5**

**5.2.6 frmRTMaiก\_Bill.frm เป็นโปรแกรมงานคิดค่ารักษาพยาบาลทางรังสีรักษา ประกอบด้วยโปรแกรม การคำนวณค่ารักษาพยาบาล บันทึกผลการคำนวณและบันทึกการออกใบ แจ้งค่ารักษาพยาบาลทางรังสีรักษา ดังตารางที่ 5.6**

**5.2.7 frmRpLPreview.frm เป็นโปรแกรมหลักการออกรายงาน ประกอบด้วยโปรแกรม การพิมพ์รายงานสรุปข้อมูลการรักษา หรือ สรุปข้อมูลทางสถิติ ดังตารางที่ 5.7**

**5.2.8 MDIFrmRT\_ADMIN.frm เป็นโปรแกรมหลักงานบันทึกข้อมูลพื้นฐาน ประกอบด้วย โปรแกรม การปรับปรุงข้อมูลพื้นฐานลำหรับงานเวชระเบียนและงานห้องตรวจโรค ปรับปรุงข้อมูล พื้นฐานทางรังสี และ ปรับปรุงข้อมูลเจ้าหน้าที่ ดังตารางที่ 5.8**

**อนึ่งเพื่อจัดการระบบให้มีสมบูรณ์ยิ่งขึ้น ผู้วิจัยได้ออกแบบโปรแกรมสนับสนุนเพิ่มเติม ประกอบด้วยโปรแกรมต่าง ๆ ดังตารางที่ 5.9**

## ตารางที่ 5.1 โปรแกรมที่พัฒนาในงานเวชระเบียน

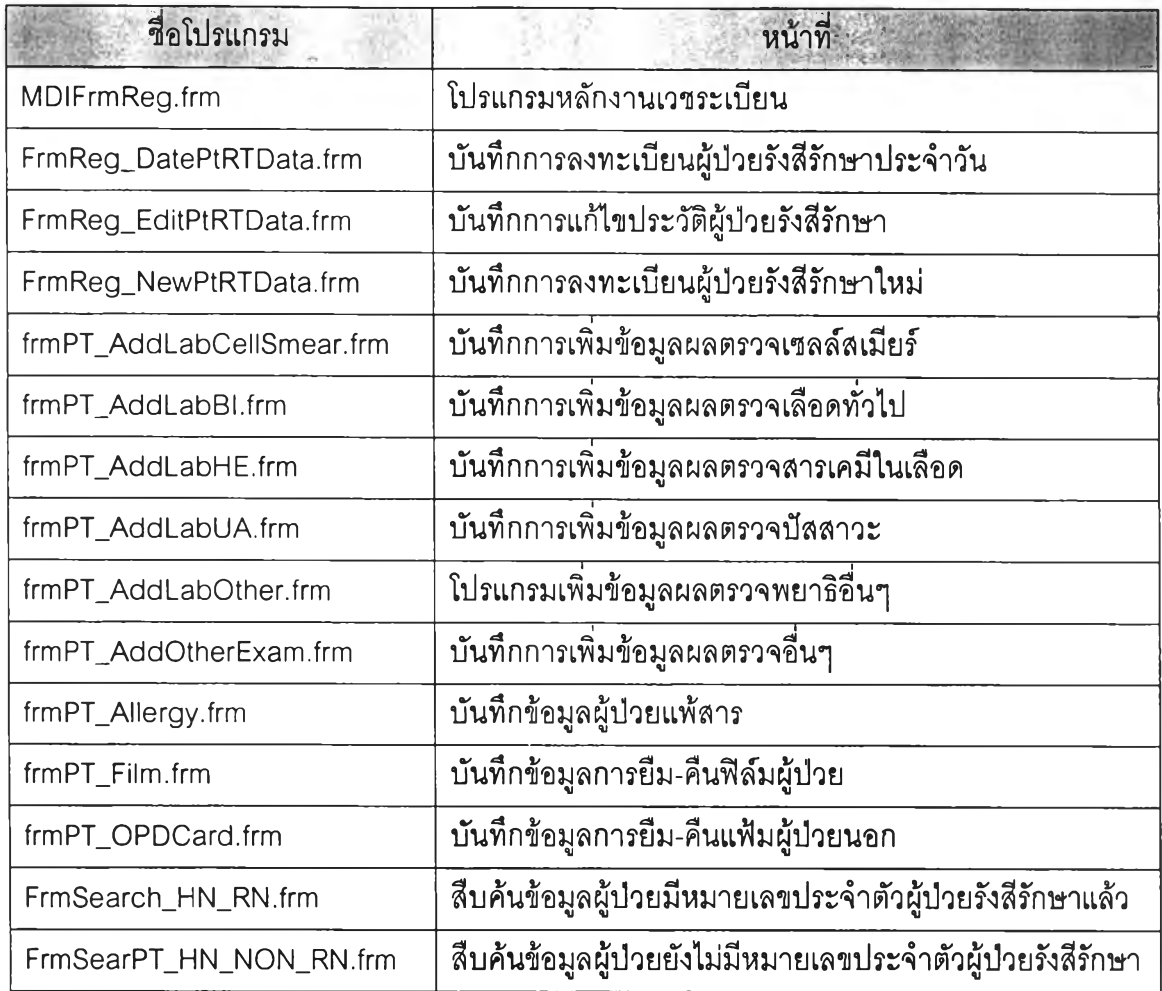

# **ตารางที่ 5.2 โปรแกรมที่พัฒนาในงานห้องตรวจโรครังสีรักษา**

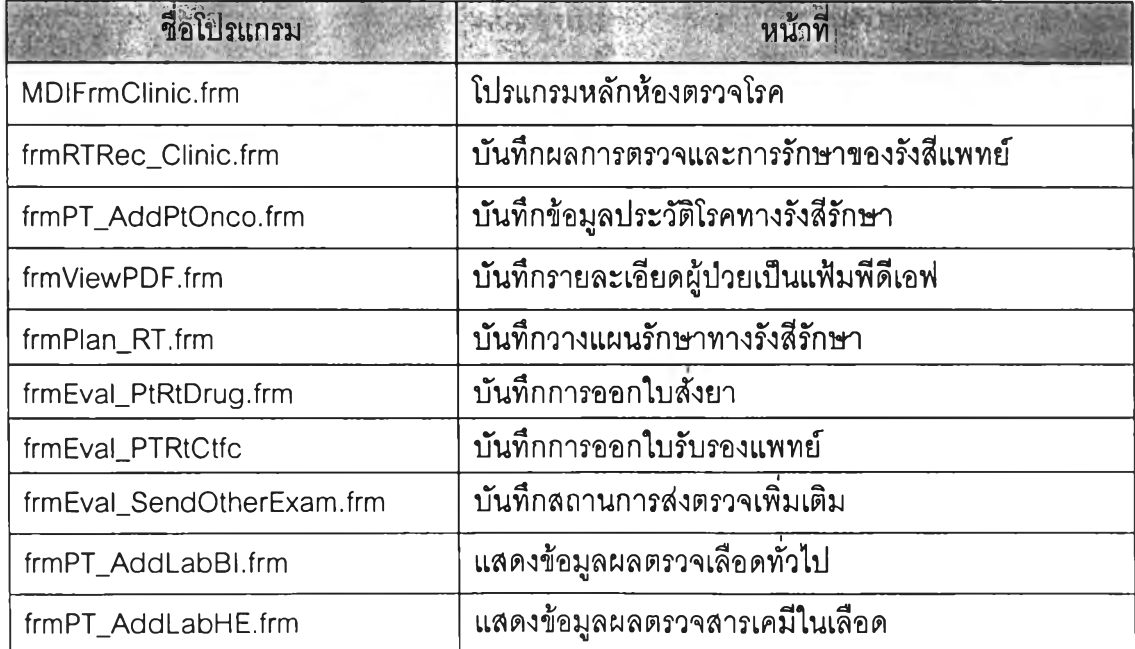

ตารางที่ 5.2 โปรแกรมที่พัฒนาในงานห้องตรวจโรครังสีรักษา (ต่อ)

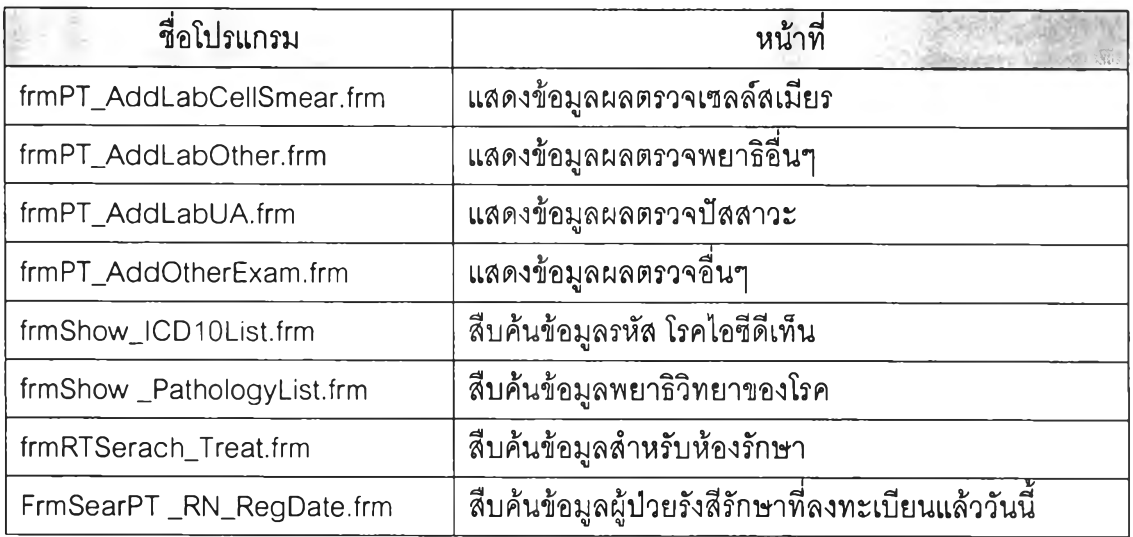

## **ตารางที่ 5.3 โปรแกรมที่พัฒนาในงานคำนวณปริมาณรังสี**

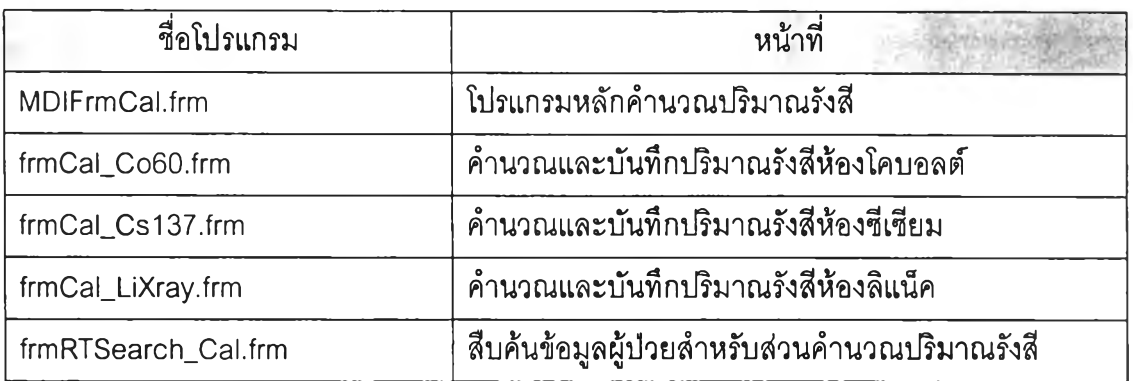

## **ตารางที่ 5.4 โปรแกรมที่พัฒนาในงานบันทึกการรักษาห้องรักษาทางรังสีรักษา**

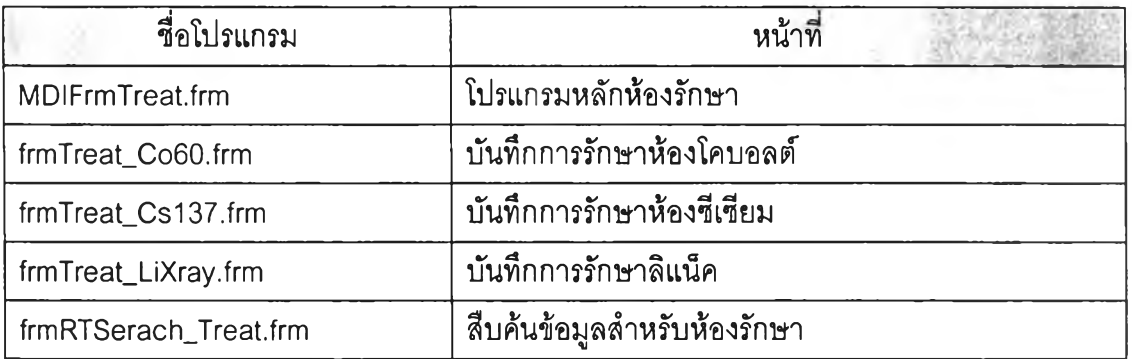

## **ตารางที่ 5.5 โปรแกรมที่พัฒนาในงานนัดหมายและจำหน่ายผู้ปวย**

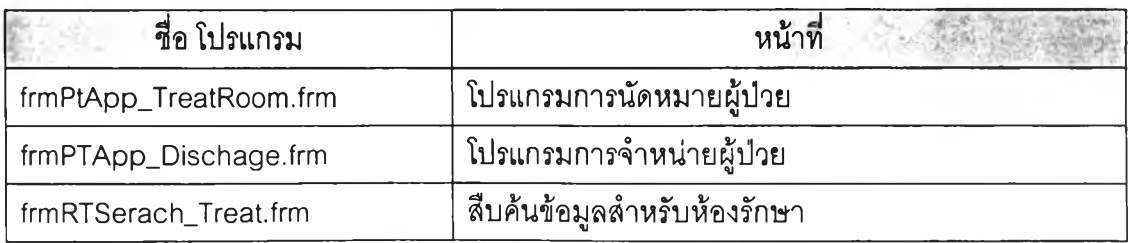

# ตารางที่ 5.6 โปรแกรมที่พัฒ นาในงานคิดค่ารักษาพยาบาลทางรังสีรักษา

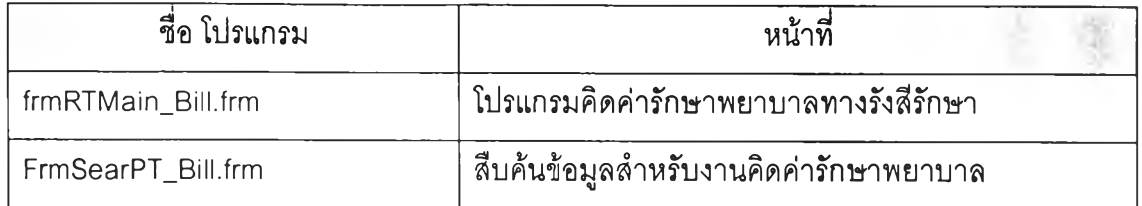

# **ตารางที่ 5.7 โปรแกรมที่พัฒนาในส่วนแสดงผล**

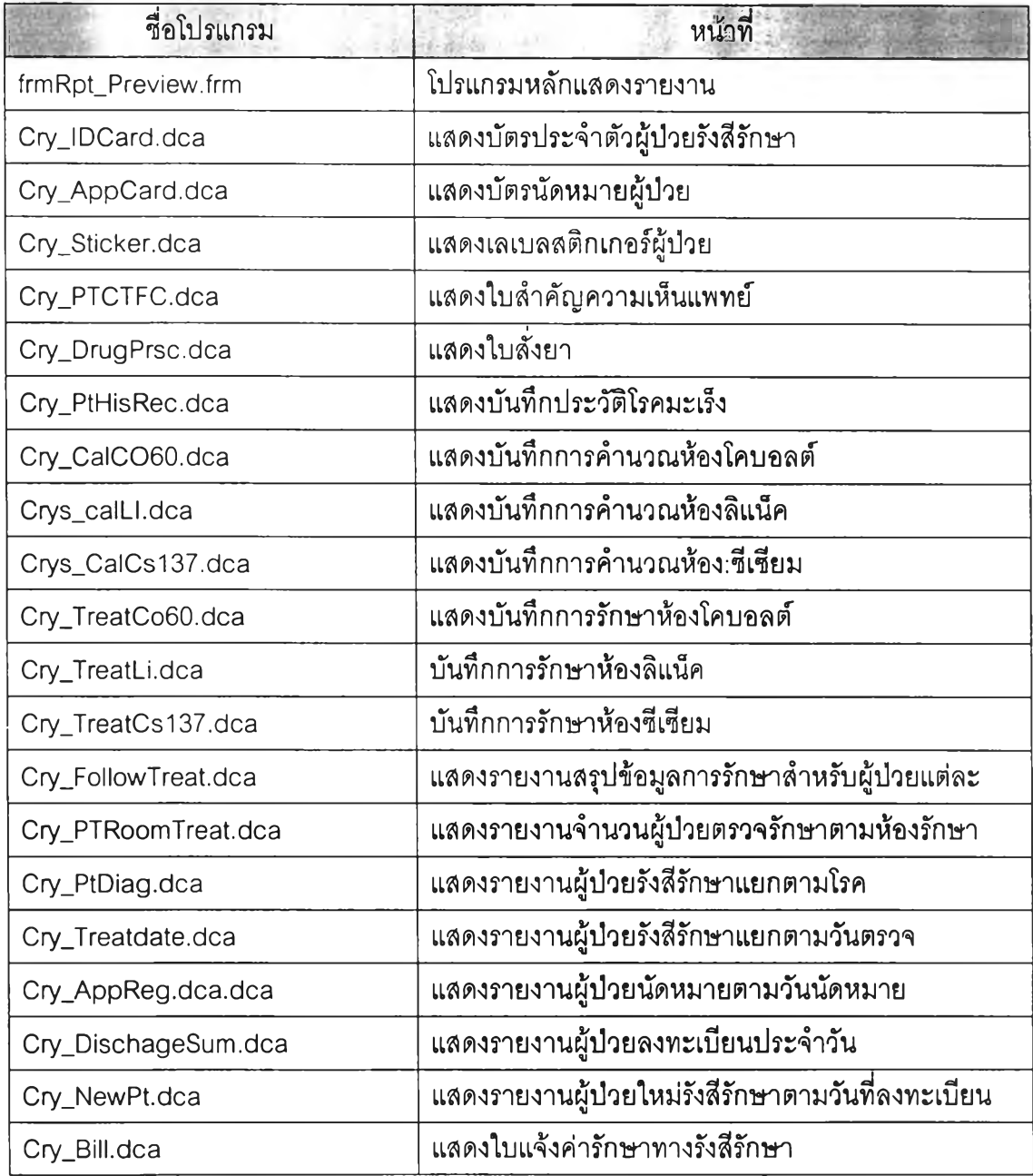

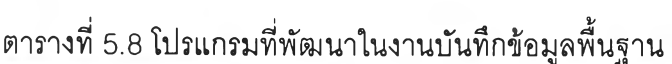

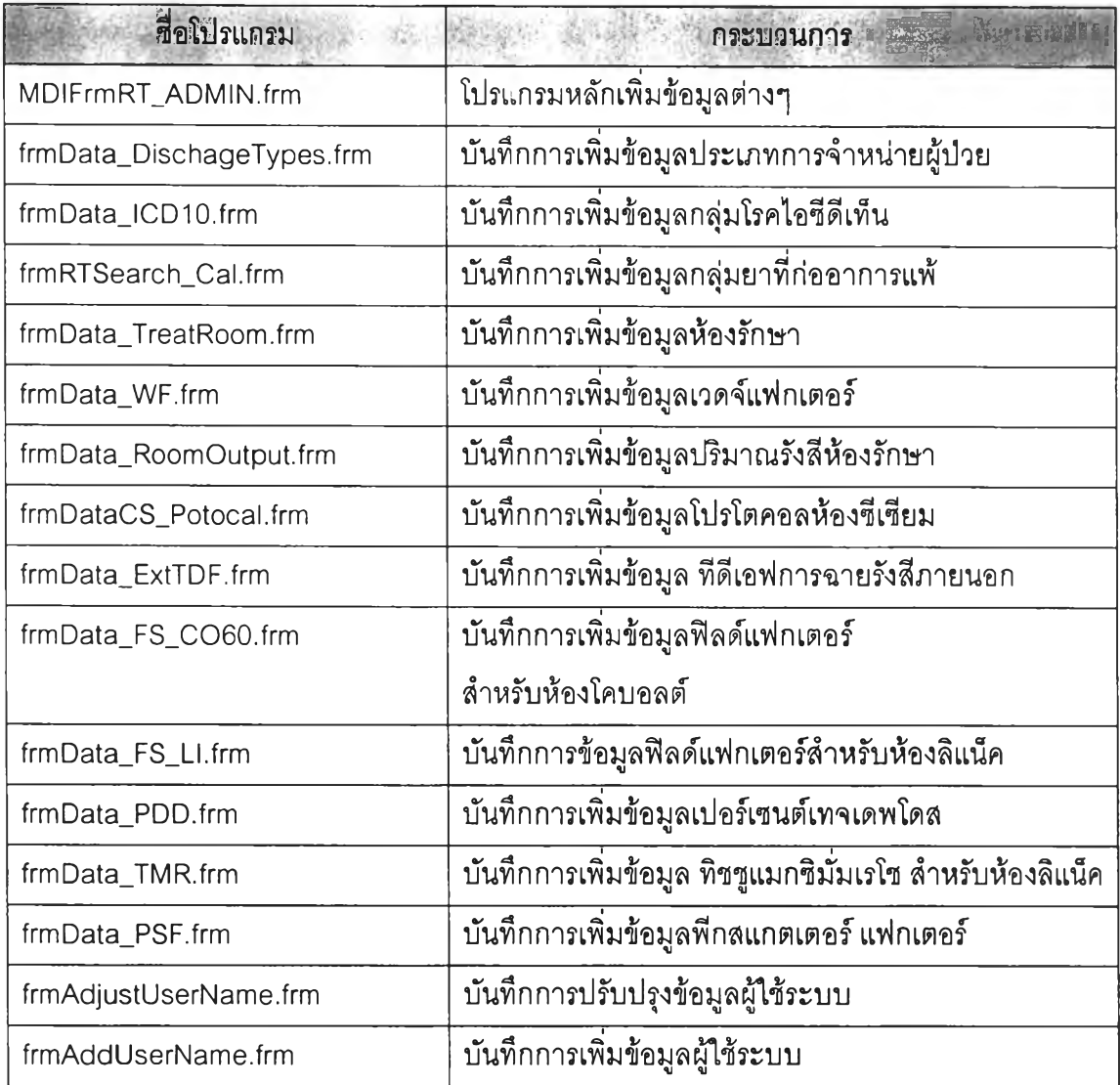

# **ตารางที่ 5.9 โปรแกรมอื่นๆ**

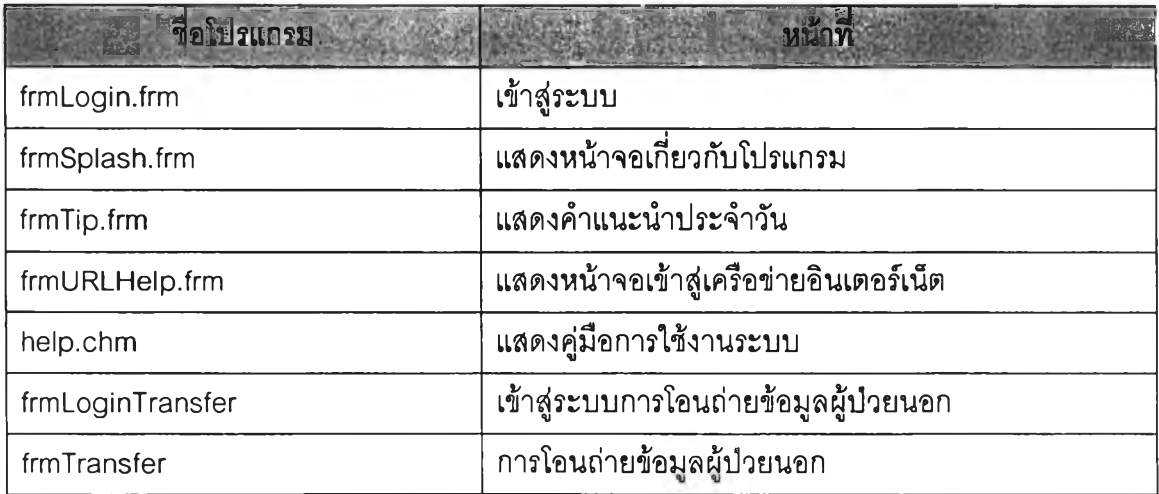

 $\epsilon$ 

**หลังจากการพัฒนาระบบเสร็จเรียบร้อยแล้ว ผู้วิจัยได้ทำการทดสอบระบบ ซึ่งใช้ฮาร์ดแวร์ และซอฟต์แวร์ที่ระบุไว้ไนหัวข้อ 5.1 โดยการนำข้อมูลจากเอกสารการปฎิบํตงานจริงของงานบริการ ตรวจรักษาทางรังสีรักษา โดยบางเหตุการณ์ เป็นการจำลองเหตุการณ์หรือเงื่อนไขขึ้นเพื่อครอบคลุม ความเป็นไปได้ของการผิดพลาด เพื่อใหใต้ระบบที่มีความลมบูรณ์ (Completeness) ความถูกต้อง (Correctness) ความเชื่อถือได้ (Reliability) และความง่ายต่อการบำรุงรักษา (Maintainability) ของ ระบบงาน แบ่งออก เป็น 2 ส่วน คือ**

**5.3.1 การทดสอบหน้าที่การทำงานโดยรวม ตลอดจนการพิมพ์รายงานต่างๆ เป็นการ ทดสอบ โดยผู้ใช้ระบบ ซึ่งได้แก่ เจ้าหน้าที่ผู้ปฏิบัติงานเป็นผู้ทดสอบ เพื่อเปรียบเทียบการทำงาน ของระบบว่าตรงกับความต้องการ และลักษณะความเป็นจริงของงานหรือไม, ปรากฏว่าสามารถ ทำงานและได้ผลลัพธ์ถูกต้องทุกประการ และทำการทดสอบระบบการรักษาความความปลอดภัย โดยกำหนดสิทธิการใช้งานของผู้ใข้ ตั้งแต่สิทธิการเช้าระบบ สิทธิการเช้าใช้เมนู และสิทธิการ ทำงานแต่ละเมนู ปรากฏว่าลามารถป้องกันและรักษาความปลอดภัยได้ ตรงตามวัตถุประสงค์ 5.3.2 การทดลอบการทำงานภายในของระบบ ซึ่งพิจารณาการตรวจสอบความผิดพลาด**

**การตรวจลอบทางตรรกะ(Logic) และความถูกต้องทางฟังก์ชันการทำงานในระบบโดยเป็นหน้าที่ ของผู้พัฒนา ซึ่งในที่นี้ได้ทำการทดสอบไปพร้อมกับการพัฒนาโปรแกรมแต่ละส่วนตลอดเวลา**

**5.3.3 การออกแบบโครงสร้างกรณีทดสอบ กรณีทดสอบที่กำหนดขึ้นใช้ทดสอบการทำงาน ของระบบต้นแบบ ซึ่งพิจารณาจากวัตถุประสงค์ และความต้องการของกระบวนการที่ทดสอบ เพื่อ ตรวจลอบการทำงานของระบบ ค้นหาข้อผิดพลาด และตรวจสอบว่าระบบที่พัฒนาขึ้น เป็นไปตาม ข้อกำหนด ความต้องการซอฟต์แวร์หรือไม่ ผู้วิจัยได้ออกแบบกรณีทดสอบ ประกอบด้วยโครงสร้าง กรณีทดสอบ ดังนี้**

- **1) ชื่อระบบงาน ชื่อส่วนงาน หน้าที่งานหลักและชื่อโปรแกรม**
- **2) วัตถุประสงค์การทดสอบ**
- **3) หมายเลขการทดสอบ เพื่อใช้อ้างอิงการทดสอบ**
- **4) หมายเลขส่วนต่อประสาน (Interface เอ) เป็นการอ้างถึงกระบวนการที่นำมา ทดสอบ**
- **5) ข้อมูลทดสอบ เป็นการนำข้อมูลตัวอย่างเข้าส่ระบบเพื่อทำการทดสอบ**
- **6) ผลลัพธ์ที่คาดหวัง เพื่อกำหนดแนวทางของข้อมูลที่ได้รับจากระบบ**
- **7) ผลการทดสอบ เพื่อสรุปข้อมูลที่ได้จากการทดสอบ**

**5.3.4 ตัวอย่างกรณีทดสอบ ผู้วิจัยได้สร้างกรณีทดสอบโปรแกรมที่สำคัญ6 โปรแกรมคือ การบันทึกข้อมูลการลงทะเบียนผู้ป่วยใหม่ การบันทึกข้อมูลการรักษาผู้ป่วยห้องตรวจโรครังสี รักษา การบันทึกข้อมูลการวางแผนรักษาผู้ป่วยทางรังสีรักษา การบันทึกข้อมูลคำนวณปริมาณรังสี ห้องซีเซียม การบันทึกข้อมูลคำนวณปริมาณรังสีห้องลิแน็ค และการบันทึกข้อมูลคำนวณปริมาณ รังสีห้องโคบอลต์ โดยมีรายละเอียดการทดสอบดังต่อไปนี้**

**1) กรณีทดสอบการบันทึกข้อมูลการลงทะเบียนผู้ป่วยใหม่ เป็นการทดสอบการ ทำงานของโปรแกรมการบันทึกข้อมูลการลงทะเบียนผู้ป่วยใหม่ โดยเจ้าหน้าที่เวชระเบียน ซึ่งทำ การลืบค้นข้อมูลผู้ป่วยที่จะทำการลงทะเบียน จากหน้าจอสืบค้นข้อมูลผู้ป่วยนอก จะได้ข้อมูล ประวัติทั่วไปผู้ป่วย ประกอบด้วยชื่อ-สกุล หมายเลขประจำตัวผู้ป่วยนอก ซึ่งเจ้าหน้าที่จะต้อง เพิ่มเติมข้อมูลในสํวนประเภทผู้ป่วย รังสีแพทย์ผู้ดูแลผู้ป่วย ที่อยู่ที่ติดต่อได้ระหว่างการรักษา เมื่อ ทำการบันทึกและยืนยันข้อมูล ผลจากการทำงานของโปรแกรม ระบบจะกำหนดหมายเลขผู้ป่วย รังสีรักษาต่อจากหมายเลขที่มีในระบบในรูปแบบที่ถูกต้อง ใส่วันที่ลงทะเบียนวันนี้ สถานะ ลงทะเบียนเป็นลงทะเบียนผู้ป่วยใหม่ ดังรูปที่ 5.1 ซึ่งเมื่อทำการลงทะเบียนเรียบร้อยแล้วจะพบว่า มีรายการผู้ป่วยที่บันทึกในข้อมูลผู้ป่วยรังสีรักษาดังแสดงในรูปที่ 5.2**

**จากการทดสอบข้อมูลจากแฟ้มผู้ป่วยจำนวนตัวอย่าง 10 ราย พบว่าข้อมูลลงทะเบียน ผู้ป่วยใหม่ถูกบันทึกลงตารางบันทึกข้อมูลผู้ป่วยใหม่และบันทึกสถานะลงทะเบียนผู้ป่วยประจำวัน เป็นลงทะเบียนผู้ป่วยใหม่ในตารางการลงทะเบียนประจำวันอย่างถูกต้อง ซึ่งกรณีทดสอบและผล ปรากฏในตารางที่ 5.10**

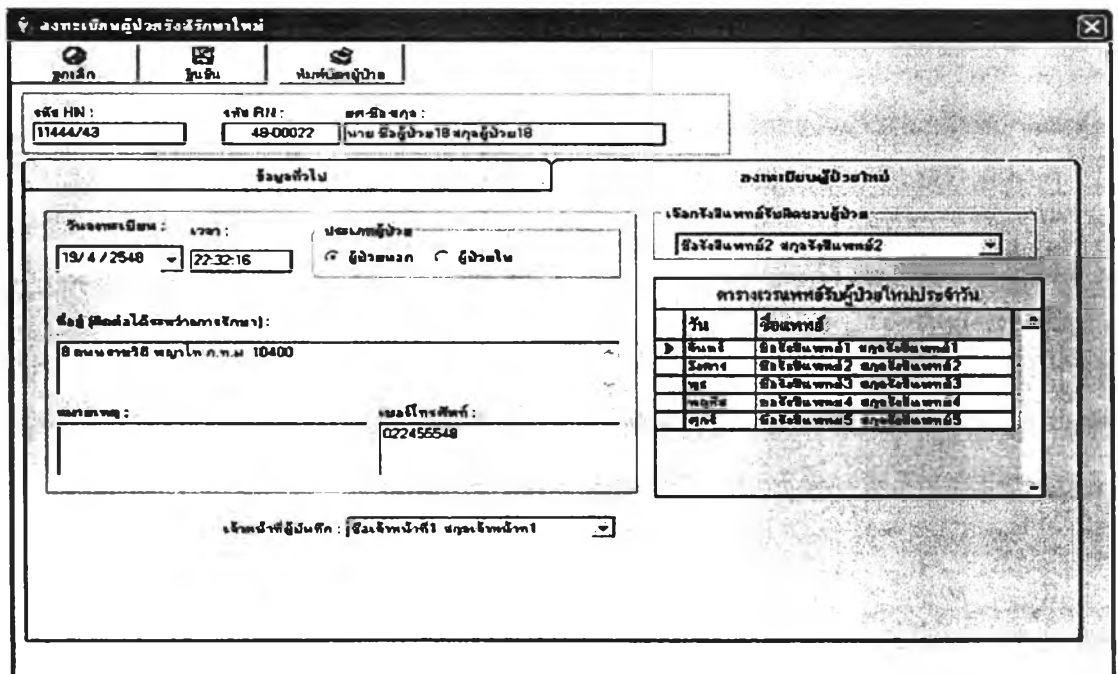

**รปที่ 5.1 หน้าจอการบันทึกข้อมูลการลงทะเบียนผ้ป่วยใหม่**

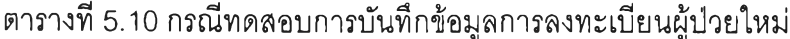

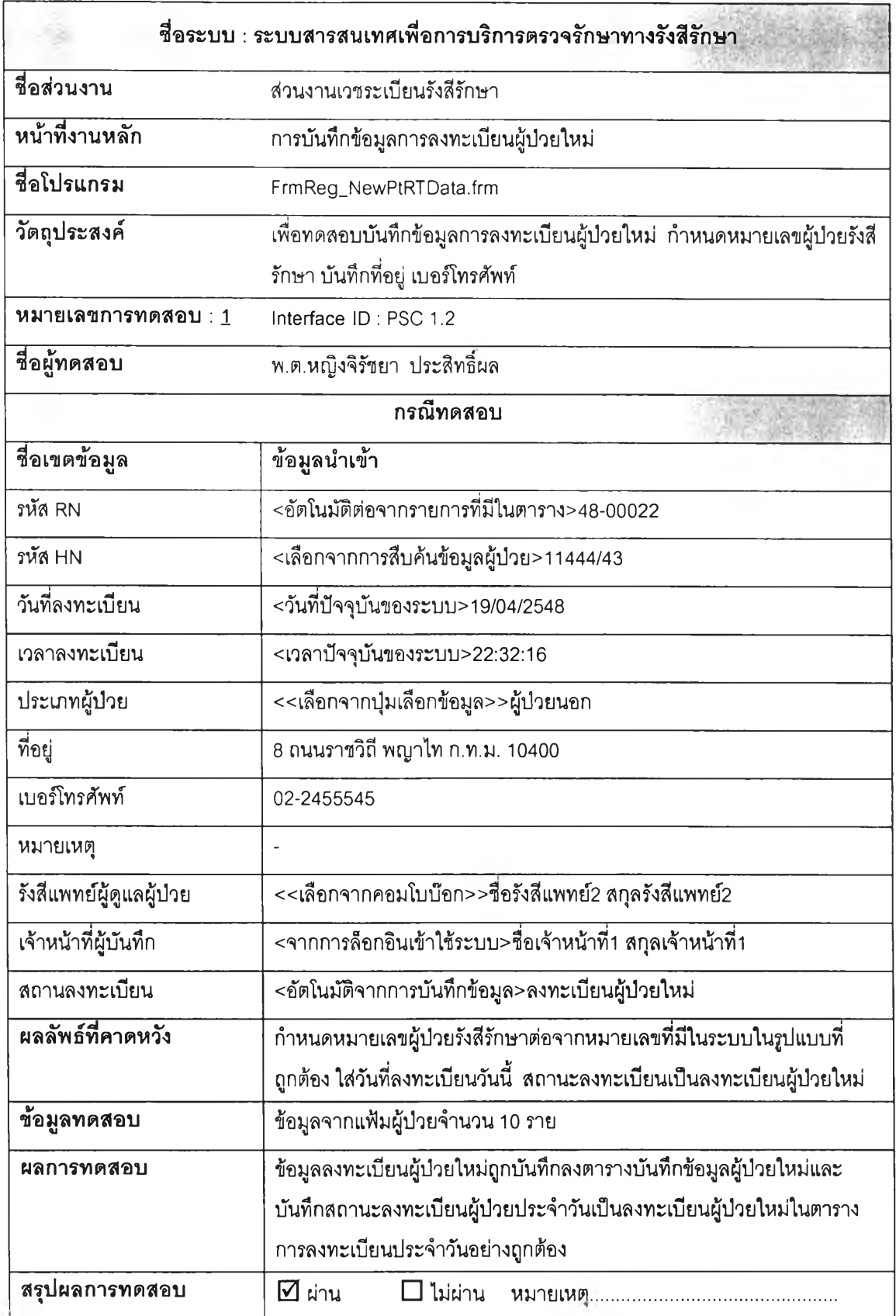

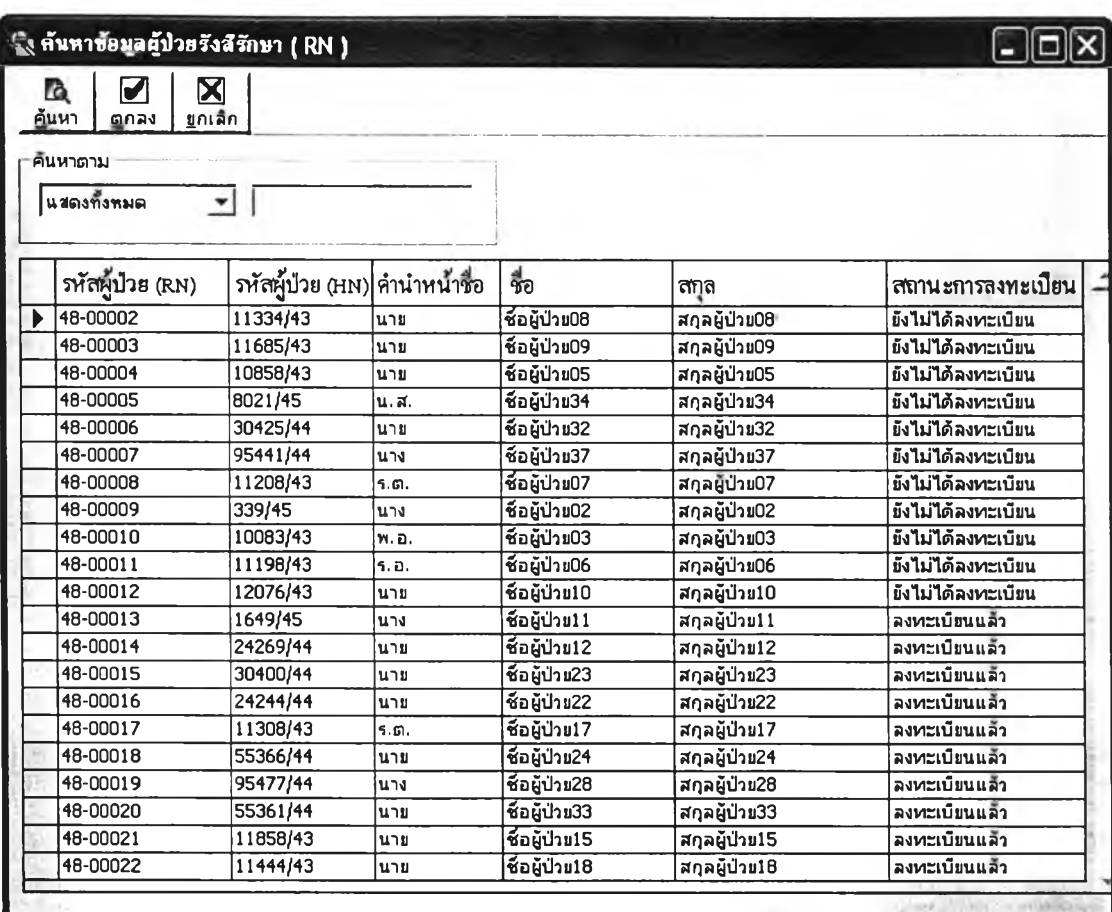

**รูปที่ 5.2 หน้าจอสืบค้นข้อมูลผู้ปวยที่มีการลงทะเบียนผู้ป่วยใหม่รังสีรักษาแล้ว**

**2) กรณีทดสอบการบันทึกข้อมูลการรักษาผู้ป่วยห้องตรวจโรครังสืรักษา เป็นการ ทดสอบการทำงานของโปรแกรมการบันทึกข้อมูลการรักษาผู้ป่วย สำหรับห้องตรวจโรครังสีรักษา โดยรังสีแพทย์ ซึ่งทำการสืบค้นข้อมูลผู้ป่วยที่จะตรวจรักษา จากหน้าจอสืบค้นข้อมูลผู้ป่วยรังสี รักษา จะได้ข้อมูลประวัติทั่วไปผู้ป่วย ประกอบด้วยชื่อ-สกุล หมายเลขประจำตัวผู้ป่วยนอก หมายเลขประจำตัวผู้ป่วยรังสีรักษา ซึ่งรังสีแพทย์จะต้องเพิ่มเติมข้อมูลในส่วนรายละเอียดบันทึก การตรวจและรักษาโรคทางคลินิก เมื่อทำการบันทึกและยืนยันข้อมูล ผลจากการทำงานของ โปรแกรม ระบบจะใส่ วัน-เดือน-บี ปัจจุบันเป็นวันที่ทำการรักษา ปรับสถานะการตรวจเป็นตรวจ แล้ว ตังรูปที่ 5.3 ซึ่งเมื่อทำการบันทึกเรียบร้อยแล้วจะพบว่ามีรายการบันทึกข้อมูลตรวจผู้ป่วยรังสี รักษา ตังรูปที่ 5.4**

**จากการทดสอบข้อมูลจากแฟ้มผู้ป่วยจำนวนตัวอย่าง 5 ราย พบว่าข้อมูลบันทึก การตรวจและการรักษาทางคลินิกถูกบันทึกลงตารางอย่างถูกต้อง ซึ่งกรณีทดสอบและผลปรากฏ ในตารางที่ 5.11**

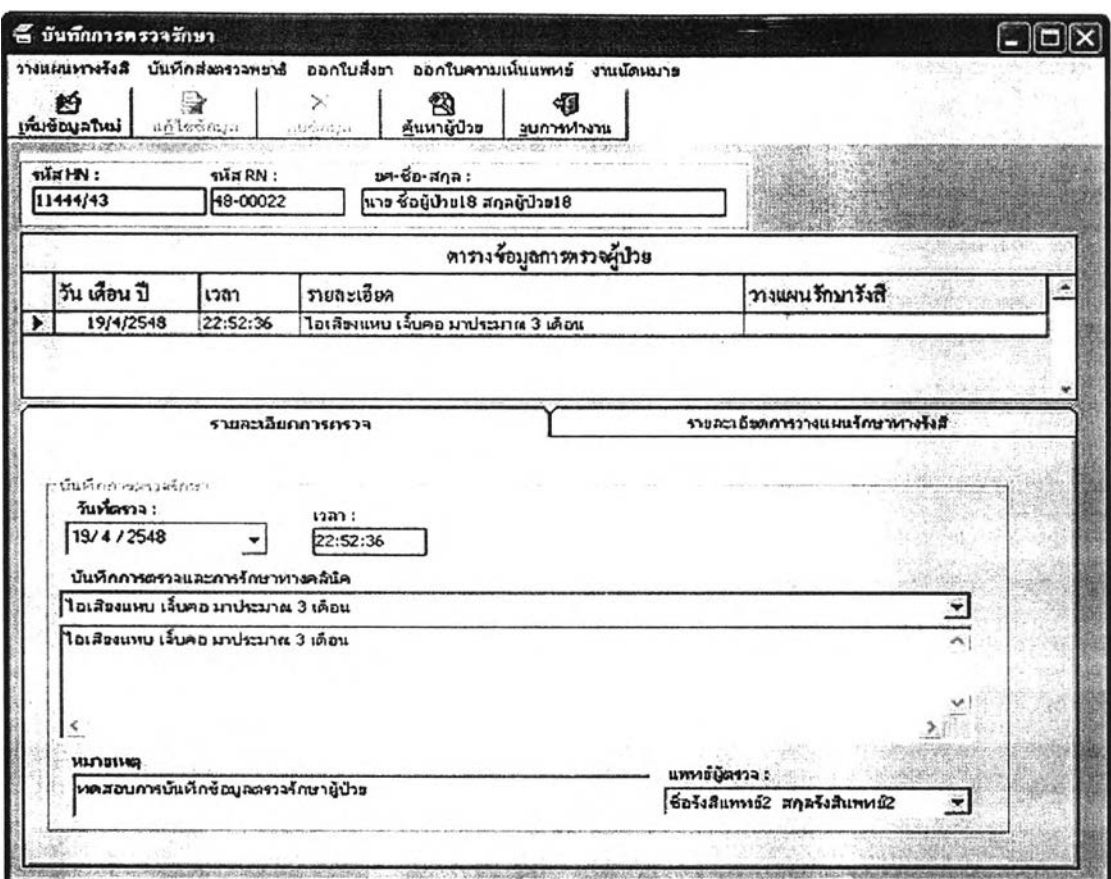

# **รูปที่ 5.3 หน้าจอบันทึกข้อมูลการรักษาผู้ปวยห้องตรวจโรครังสีรักษา**

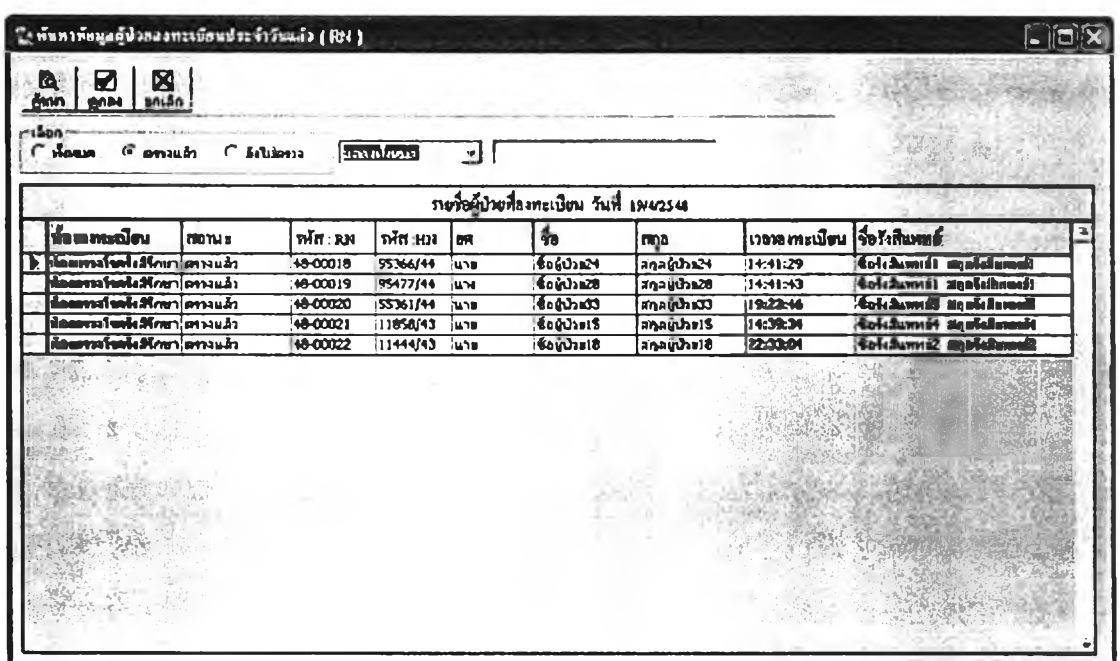

รูป ี่ 5.4 หน้าจอสืบค้นข้อมูลผู้ป่วยที่มีการตรวจห้องตรวจโรครังสีรักษาแล้ว

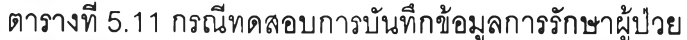

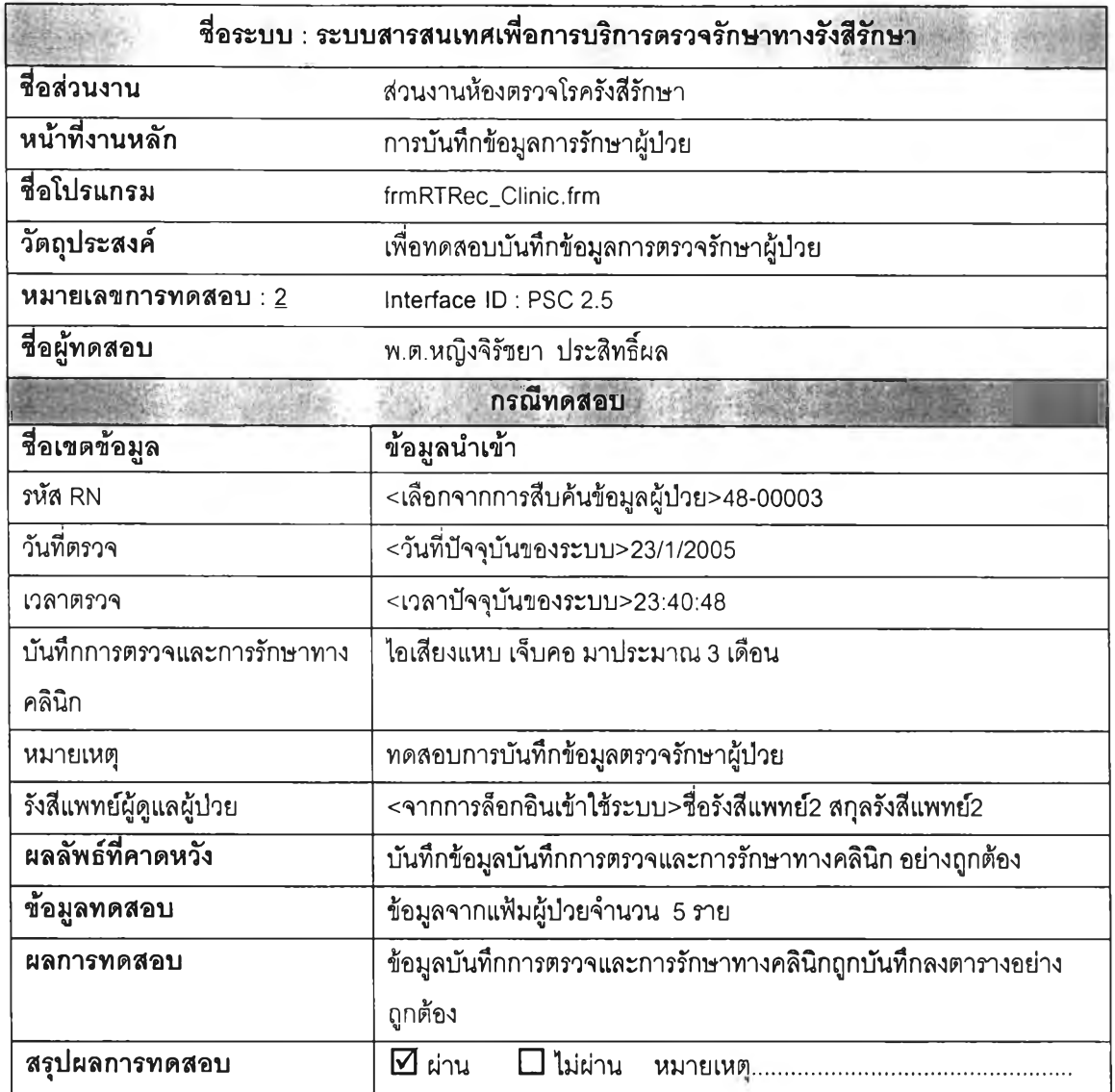

**3) กรณีทดสอบการบันทึกข้อมูลการวางแผนรักษาผู้ปวยทางรังสีรักษา เป็นการ ทดสอบการทำงานของโปรแกรมข้อมูลการวางแผนรักษาผู้ปวยทางรังสีรักษา ซึ่งทำการสืบค้น ข้อมูลผู้ปวยที่จะตรวจรักษา จากหน้าจอสืบค้นข้อมูลผู้ปวยรังสีรักษา จะได้ข้อมูลประวัติทั่วไป ผู้ปวย ประกอบด้วยชื่อ-สกุล หมายเลขประจำตัวผู้ปวยนอก หมายเลขประจำตัวผู้ปวยรังสีรักษา ซึ่งรังสีแพทย์จะต้องเพิ่มเติมข้อมูลในส่วนรายละเอียดการวางแผนรักษาทางรังสีรักษา เมื่อทำการ บันทึกและยืนยันข้อมูล ผลจากการทำงานของโปรแกรม ระบบจะใส่ วัน-เดือน-ปี ปัจจุบันเป็นวันที่ ทำการวางแผนรักษา ดังรูปที่ 5.5**

**จากการทดสอบข้อมูลจากแฟ้มผู้ปวยจำนวนตัวอย่าง 2 ราย พบว่าข้อมูลการ วางแผนรักษาถูกบันทึกลงตารางอย่างถูกต้อง ซึ่งกรณีทดสอบและผลปรากฏในตารางที่ 5.12**

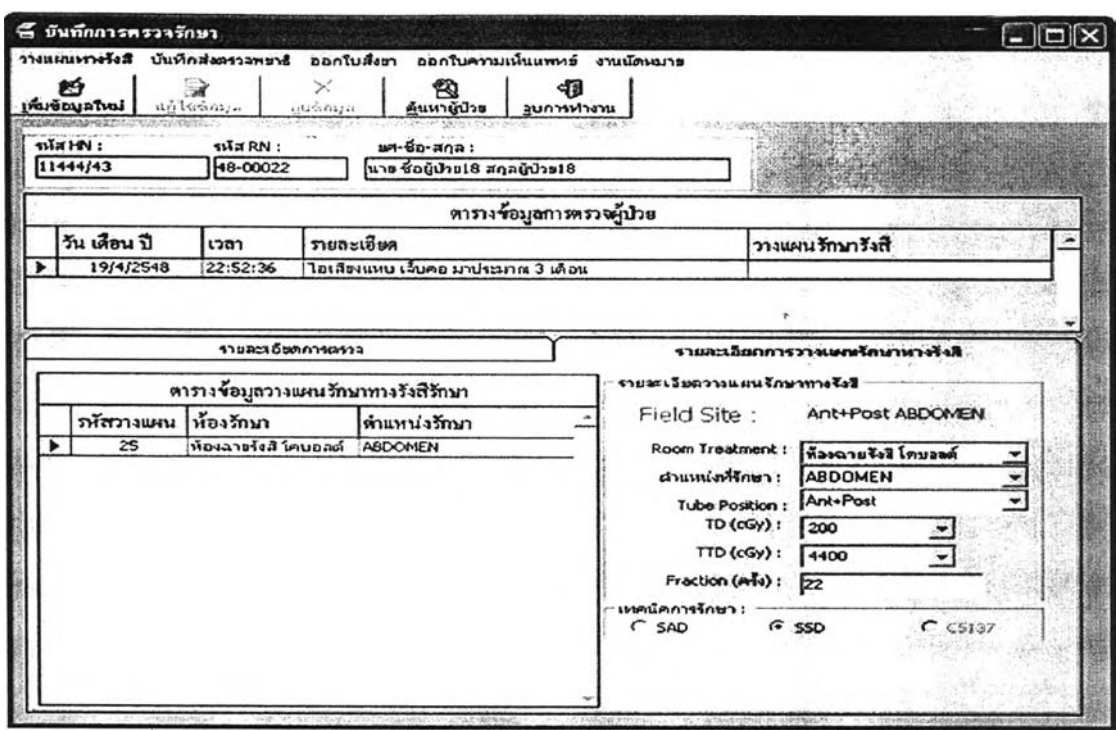

**รูปที่ 5.5 หน้าจอการบันทึกและแสดงข้อมูลการวางแผนรักษาผู้ป่วยทางรังสีรักษา**

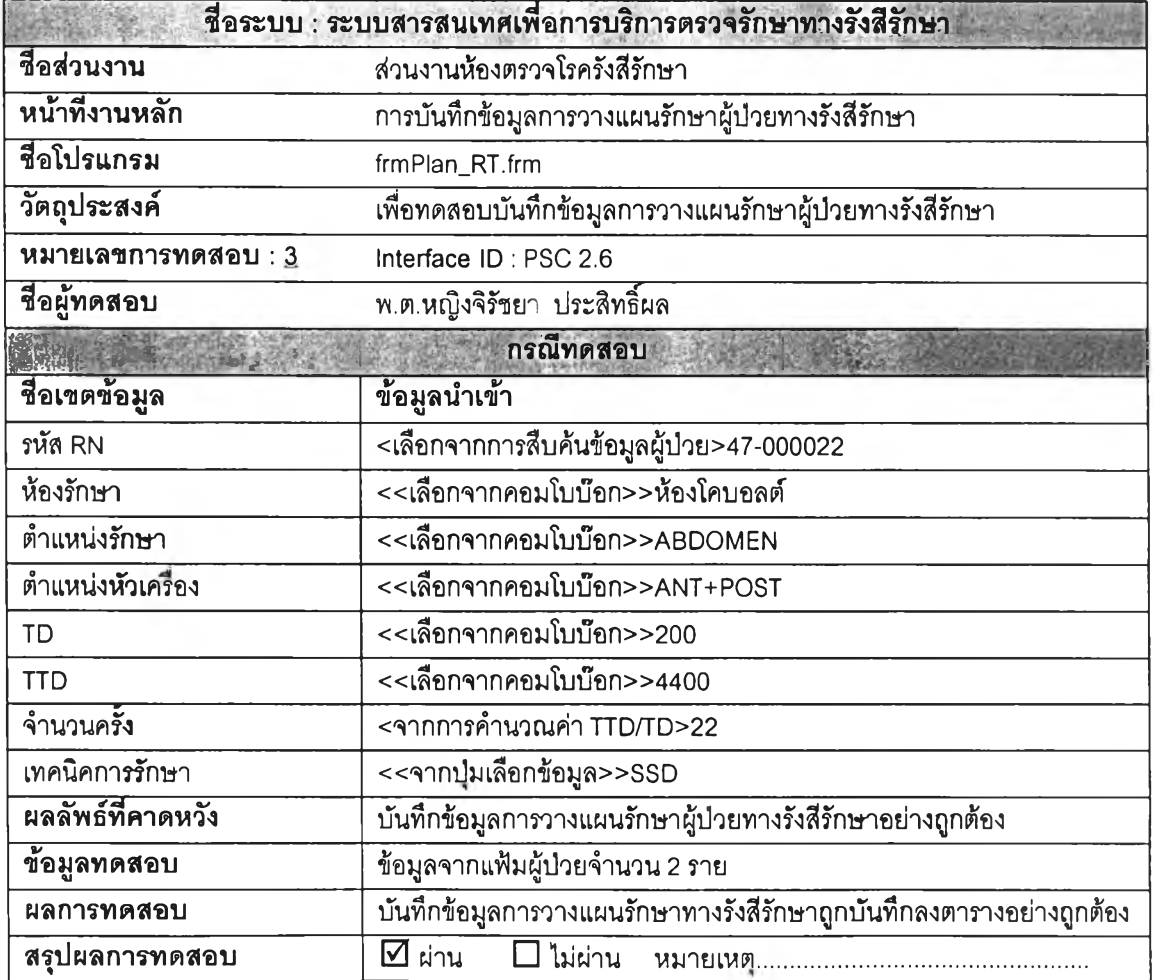

**ตารางที่ 5.12 กรณีทดสอบการบันทึกข้อมูลการวางแผนรักษาผู้ป่วยทางรังสีรักษา**

**4) กรณีทดสอบการบันทึกข้อมูลคำนวณปริมาณรังสีห้องซีเซียม เป็นการทดสอบ การทำงานของโปรแกรมคำนวณปริมาณรังสีห้องซีเซียม ซึ่งทำการสืบค้นข้อมูลผู้ป่วยที่จะคำนวณ ปริมาณรังสี จากหน้าจอสืบค้นข้อมูลผู้ป่วยคำนวณปริมาณรังสี จะไต้ข้อมูลประวัติทั่วไปผู้ปวย ประกอบด้วยชื่อ-สกุล หมายเลขประจำตัวผู้ปวยนอก หมายเลขประจำตัวผู้ปวยรังสีรักษา ข้อมูล การวางแผนรักษาทางรังสีรักษาของรังสีแพทย์ซึ่งนักฟิสิกส์การแพทย์จะต้องเพิ่มเติมข้อมูลการ วางแผนรักษาในส่วน ความลึกที่จะให้รังสี โดลเรตที่'จุด B โดสเรตลำไส์ใหญ่ส่วนปลายและ กระเพาะบัลลาวะเมื่อทำการบันทึกและยืนยันข้อมูล ผลจากการทำงานของโปรแกรม ระบบจะใส่ วัน-เดือน-ปี ปัจจุบันเป็นวันที่ทำการคำนวณ ข้อมูลที่ใข้คำนวณและผลการคำนวณ ตังรูปที่ 5.6 เมื่อบันทึกข้อมูลแล้วจะลามารถพิมพ์เอกสารการคำนวณปริมาณรังสีห้องซีเซียม ตังรูปที่ 5.7 จากการทดสอบข้อมูลจากแฟ้มผู้ปวยจำนวนตัวอย่าง 2 ราย พบว่าข้อมูลการ**

**คำนวณถูกบันทึกลงตารางอย่างถูกต้อง ซึ่งกรณีทดสอบและผลปรากฏในตารางที่ 5.13**

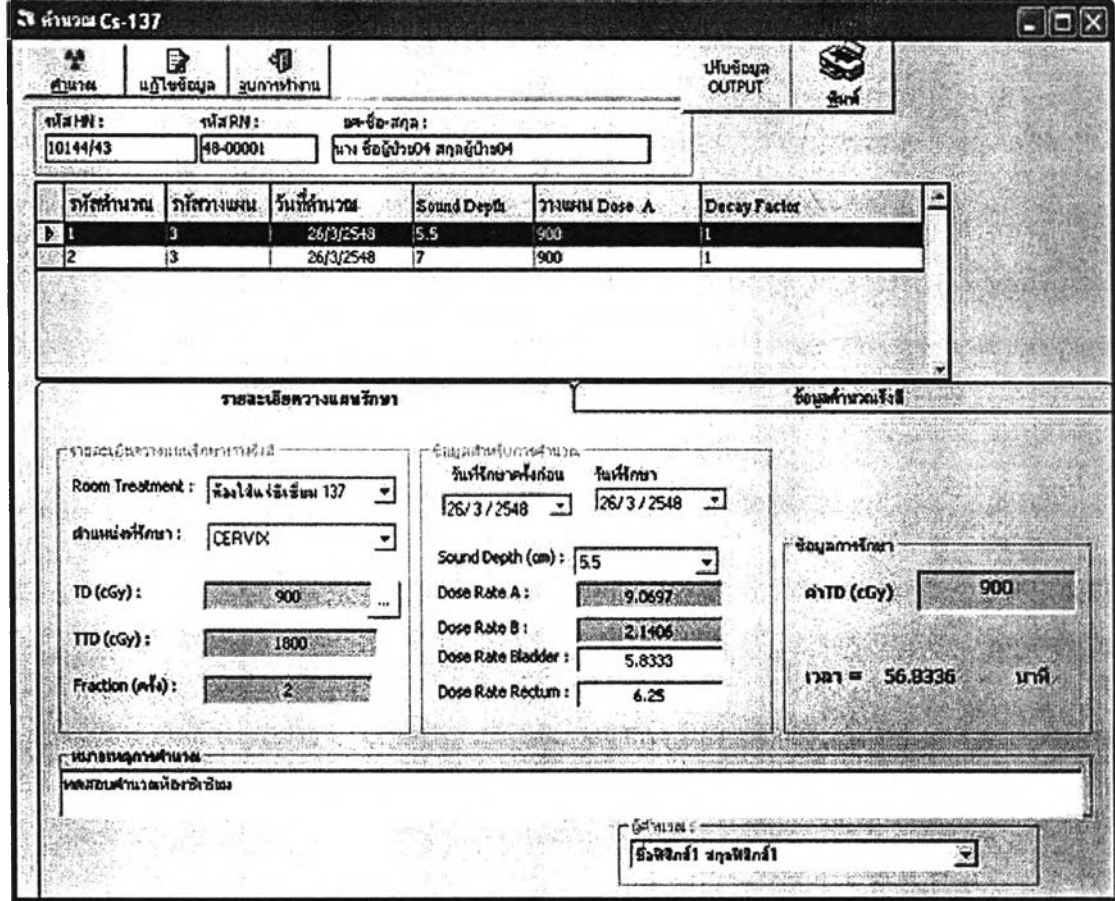

รูปที่ 5.6 หน้าจอการบันทึกและแสดงข้อมูลคำนวณปริมาณรังสีห้องซีเซียม

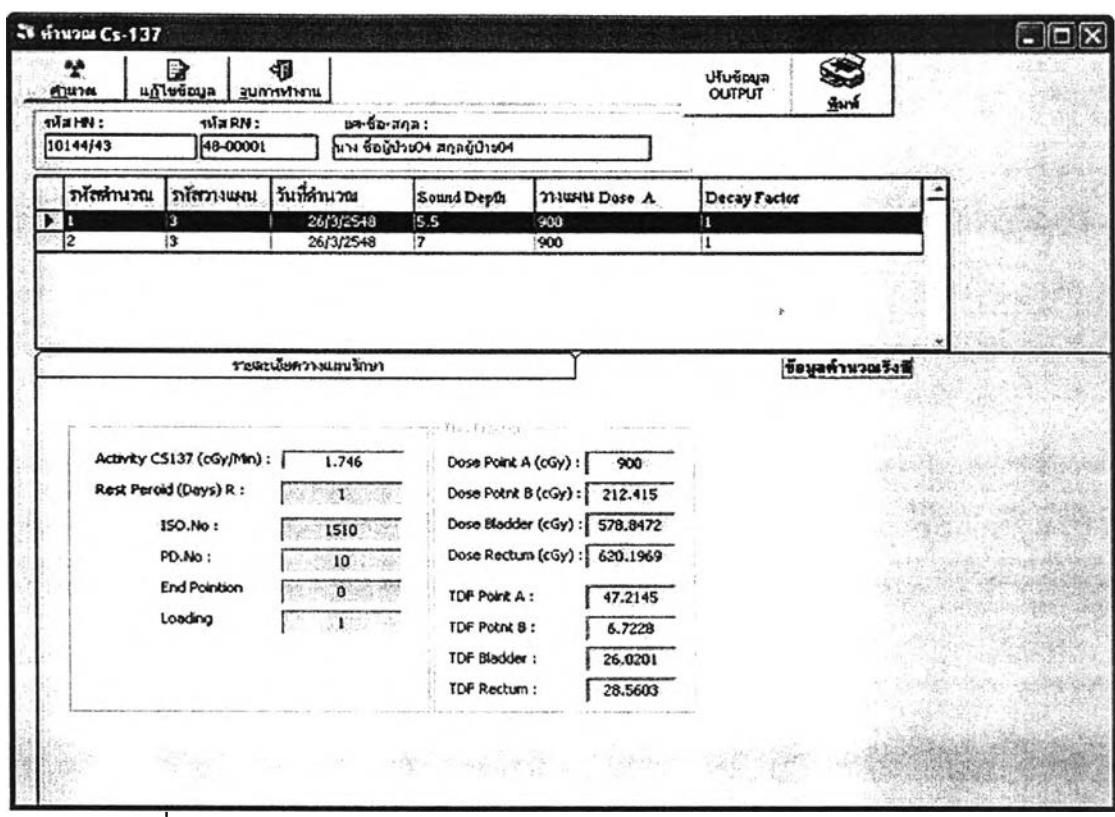

**รูปที่ 5.6 หน้าจอการบันทึกและแสดงข้อมูลคำนวณปริมาณรังสีห้องซีเซียม(ต่อ)**

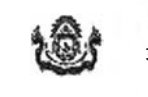

โรงพบาบาลพระมงญหาล้า แผนกรับได้ทะา กองรับไทรน โทเป-2354-7600 ก่อ 93162-3 315 ก.ราชวิกิ แขวงหุ่งพญาไห *เ*ขตราชเทวี กรุงเทพฯ 10400

#### **ปฆฟ้กการค่านาณ!]%มาณข้งสืห้องâ เร่ยฆ 137**

HN: 10144/43 RN: 48-00001 ปีอะมีป่วย นาง ซื้อผู้ป่วย04 สทอะผู้ป่วย04

ป้อมลวางเหมรักนา 3 \* \* \* \* \* เนื่องรักนา ห้องใส่แร่ซีเชี่ยม 137

**Held Site CERVIX** 

Dose 500 cGy \* 2 ท?4 « 1,800 cGy

Depth Sound = 5.50 cm.

[เทาน'พน ส์ะฟิททป้! afjsRSfirfl

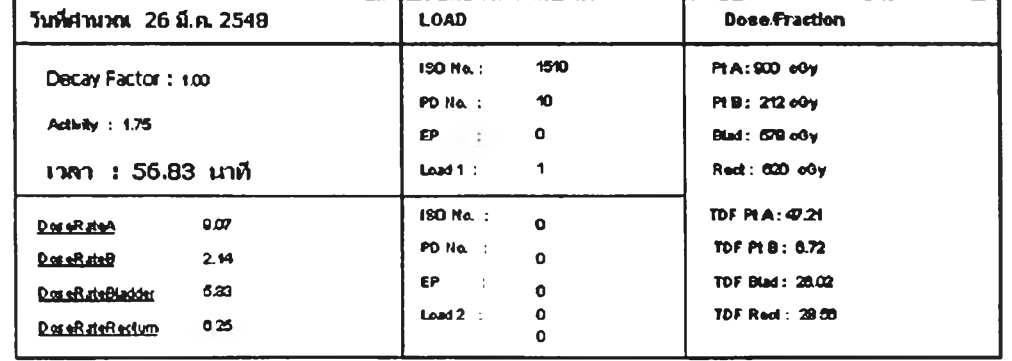

**รูปที่ 5.7 หน้าจอแสดงผลการคำนวณปริมาณรังสีห้องซีเซียม**

ï

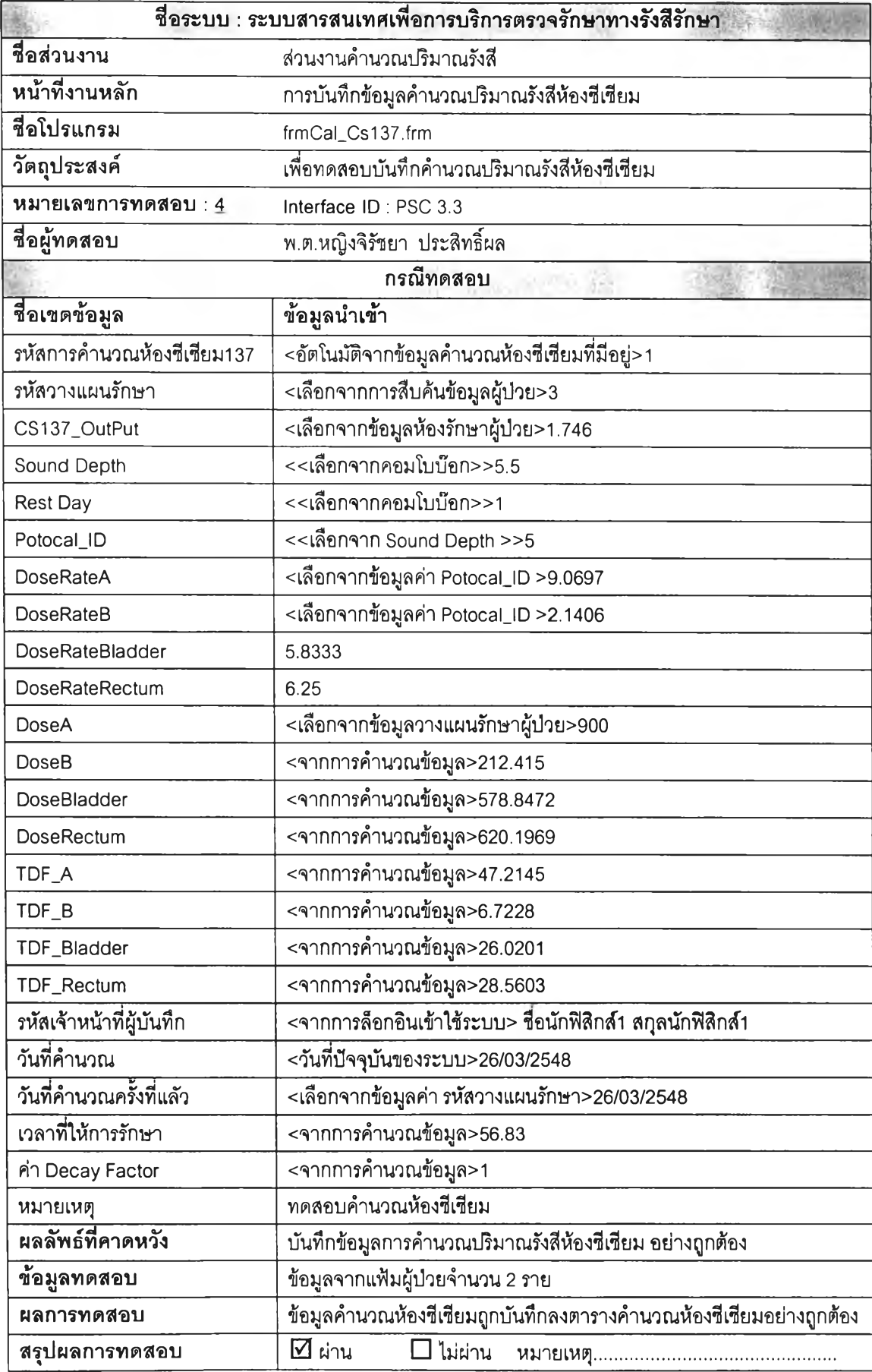

ตารางที่ 5.13 กรณีทดสอบการบันทึกข้อมูลคำนวณปริมาณรังสีห้องซีเซียม

**5) กรณีทดสอบการบันทึกข้อมูลคำนวณปริมาณรังสีห้องโคบอลต์ เป็นการ ทดสอบการทำงานของโปรแกรมคำนวณปริมาณรังสีห้องโคบอลต์ ซึ่งทำการสืบค้น'ข้อมูลผู้ปวยที, จะคำนวณปริมาณรังสี จากหน้าจอสืบค้นข้อมูลผู้ปวยคำนวณปริมาณรังสี จะได้ข้อมูลประวัติ ทั่วไปผู้ป่วย ประกอบด้วยชื่อ-ลกุล หมายเลขประจำต์วผู้ป่วยนอก หมายเลขประจำตัวผู้ป่วยรังสี รักษา ข้อมูลการวางแผนรักษาทางรังสีรักษาของรังสีแพทย์ซึ่งนักทิเสิกลัการแพทย์จะต้องเพิ่มเติม ข้อมูลการวางแผนรักษาในส่วน ขนาดพื้นที่ที่ให้รังสี ความลึกที่จะให้รังสี อุปกรณ์กั้นรังสีที่ใช้ เมื่อ ทำการบันทึกและยืนยันข้อมูล ผลจากการทำงานของโปรแกรม ระบบจะใส่ วัน-เดือน-ปี ปัจจุบัน เป็นวันที่ทำการคำนวณ ข้อมูลที่ใช้คำนวณและผลการคำนวณ ตังรูปที่ 5.8 ลำหรับการแสดงผล ข้อมูลจะมีลักษณะคล้ายกับการแลดงผลห้องซีเซียม**

**จากการทดสอบข้อมูลจากแฟ้มผู้ป่วยจำนวนตัวอย่าง 2 ราย พบว่าข้อมูลการ คำนวณถูกบันทึกลงตารางอย่างถูกต้อง ซึ่งกรณีทดสอบและผลปรากฏในตารางที่ 5.14**

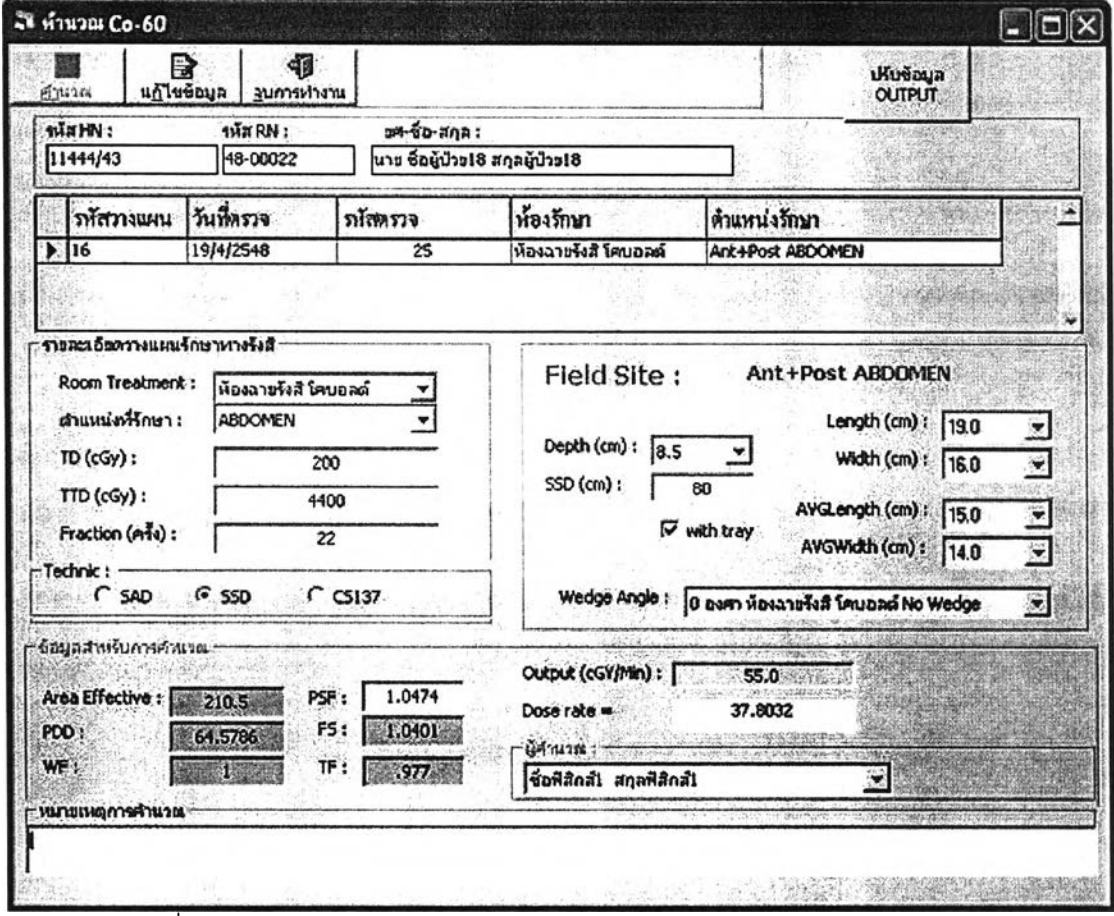

รูปที่ 5.8 หน้าจอการบันทึกและแสดงข้อมูลคำนวณปริมาณรังสีห้องโคบอลต์

ตารางที่ 5.14 กรณีทดลอบการบันทึกข้อมูลคำนวณปริมาณรังสีห้องโคบอลต์

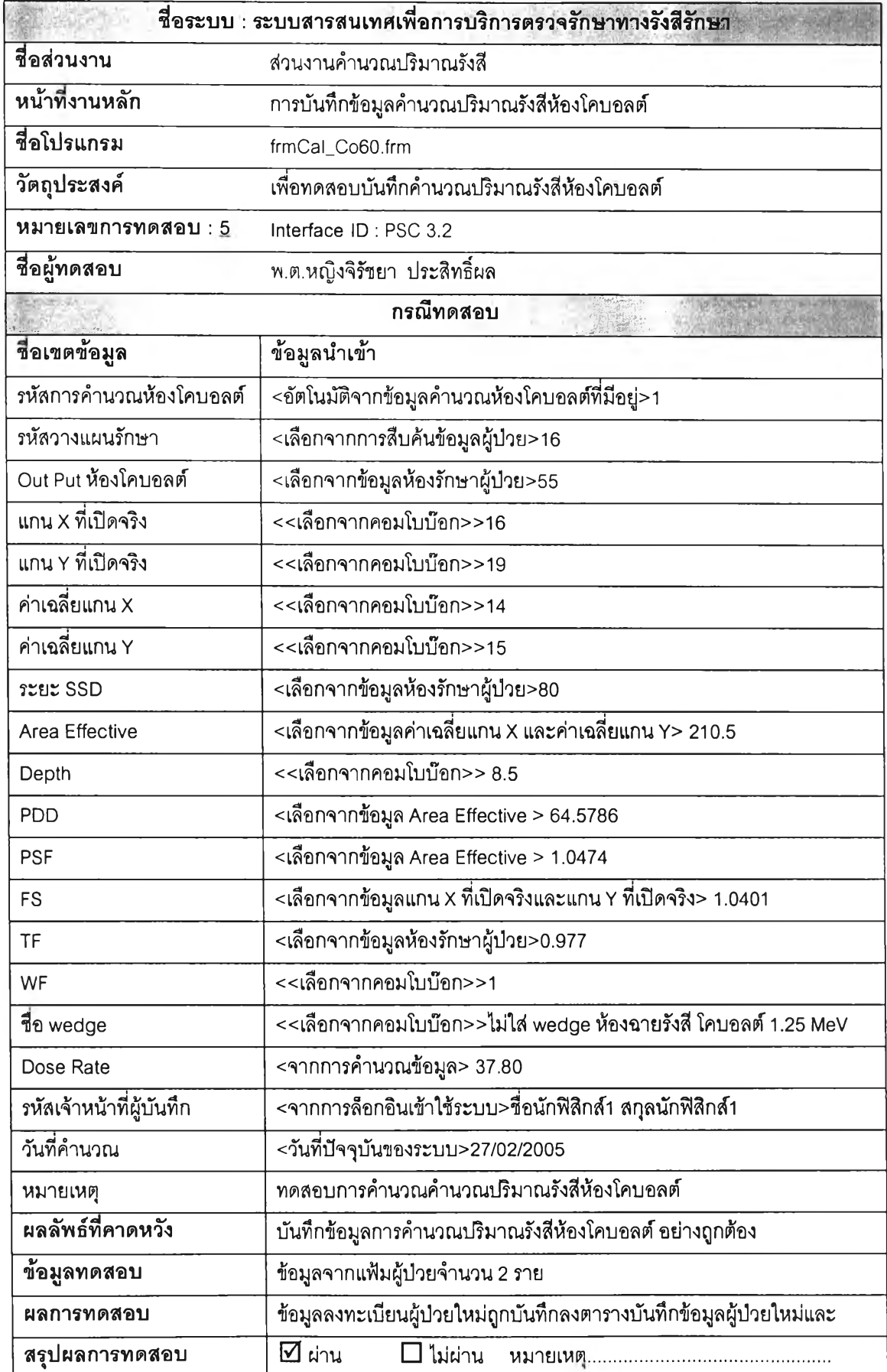

**6) กรณีทดสอบการบันทึกข้อมูลคำนวณปริมาณรังสีห้องลิแน็ค เป็นการทดสอบ การทำงานของโปรแกรมคำนวณปริมาณรังสีห้องลิแน็ค ซึ่งทำการสืบค้นข้อมูลผู้ป่วยที่จะคำนวณ ปริมาณรังสี จากหน้าจอสืบค้นข้อมูลผู้ป่วยคำนวณปริมาณรังสี จะได้ข้อมูลประวัติทั่วไปผู้ปวย ประกอบด้วยซื่อ-สกุล หมายเลขประจำตัวผู้ปวยนอก หมายเลขประจำตัวผู้ป่วยรังสีรักษา ข้อมูล การวางแผนรักษาทางรังสีรักษาของรังสีแพทย์ ซึ่งนักฟิสิกส์การแพทย์จะต้องเพิ่มเติมข้อมูลการ วางแผนรักษาในส่วน ขนาดพื้นที่ที่ให้รังสี ความลึกที่จะให้รังสี อุปกรณ์กั้นรังสีที่ใช้ เมื่อทำการ บันทึกและยืนยันข้อมูล ผลจากการทำงานของโปรแกรม ระบบจะใส่ วัน-เดือน-ปี ปัจจุบันเป็นวันที่ ทำการคำนวณ ข้อมูลที่ใช้คำนวณและผลการคำนวณ ดังรูปที่ 5.9 สำหรับการแสดงผลข้อมูลจะมี ลักษณะคล้ายกับการแสดงผลห้องซีเซียม**

**จากการทดสอบข้อมูลจากแฟ้มผู้ป่วยจำนวนตัวอย่าง 2 ราย พบว่าข้อมูลการ คำนวณถูกบันทึกลงตารางอย่างถูกต้อง ซึ่งกรณีทดสอบและผลปรากฏในตารางที่ 5.15**

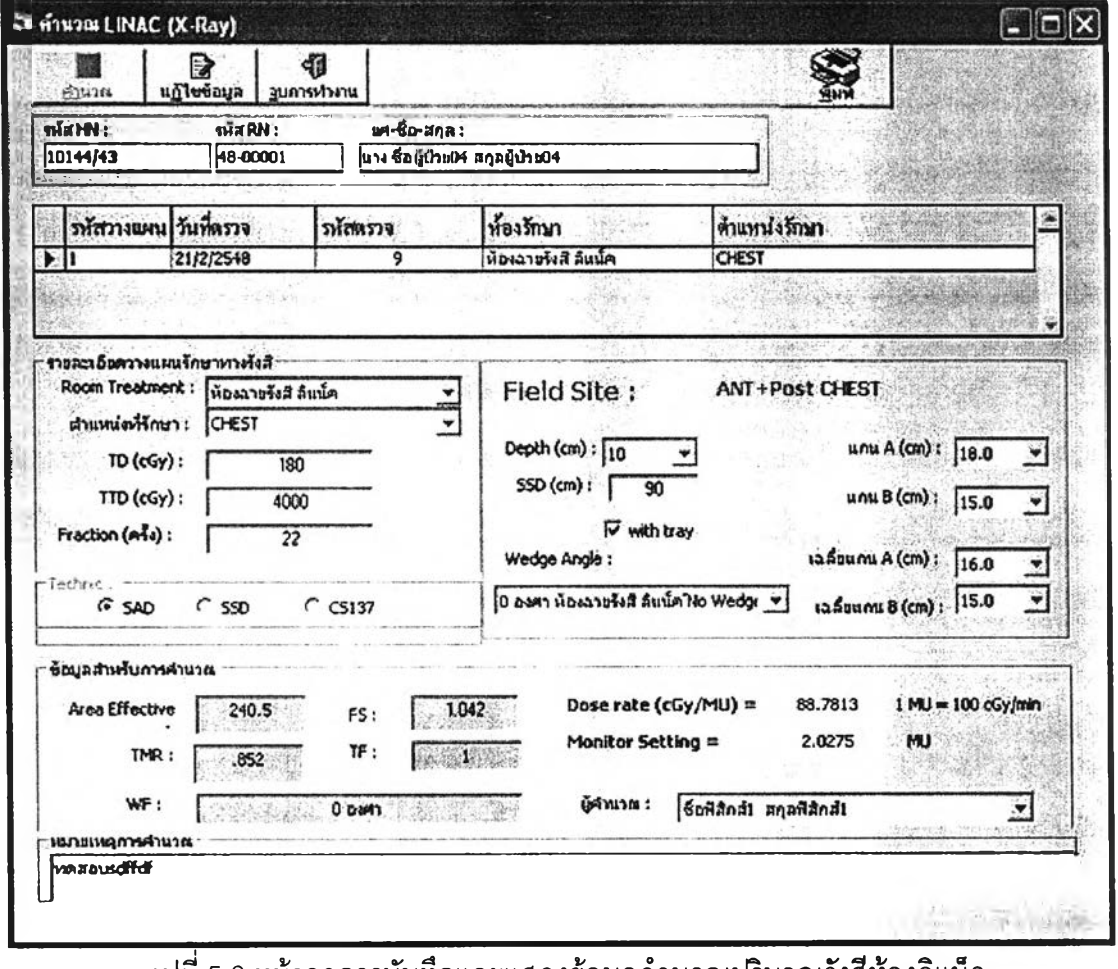

รูปที่ 5.9 หน้าจอการบันทึกและแสดงข้อมูลคำนวณปริมาณรังสีห้องลิแน็ค

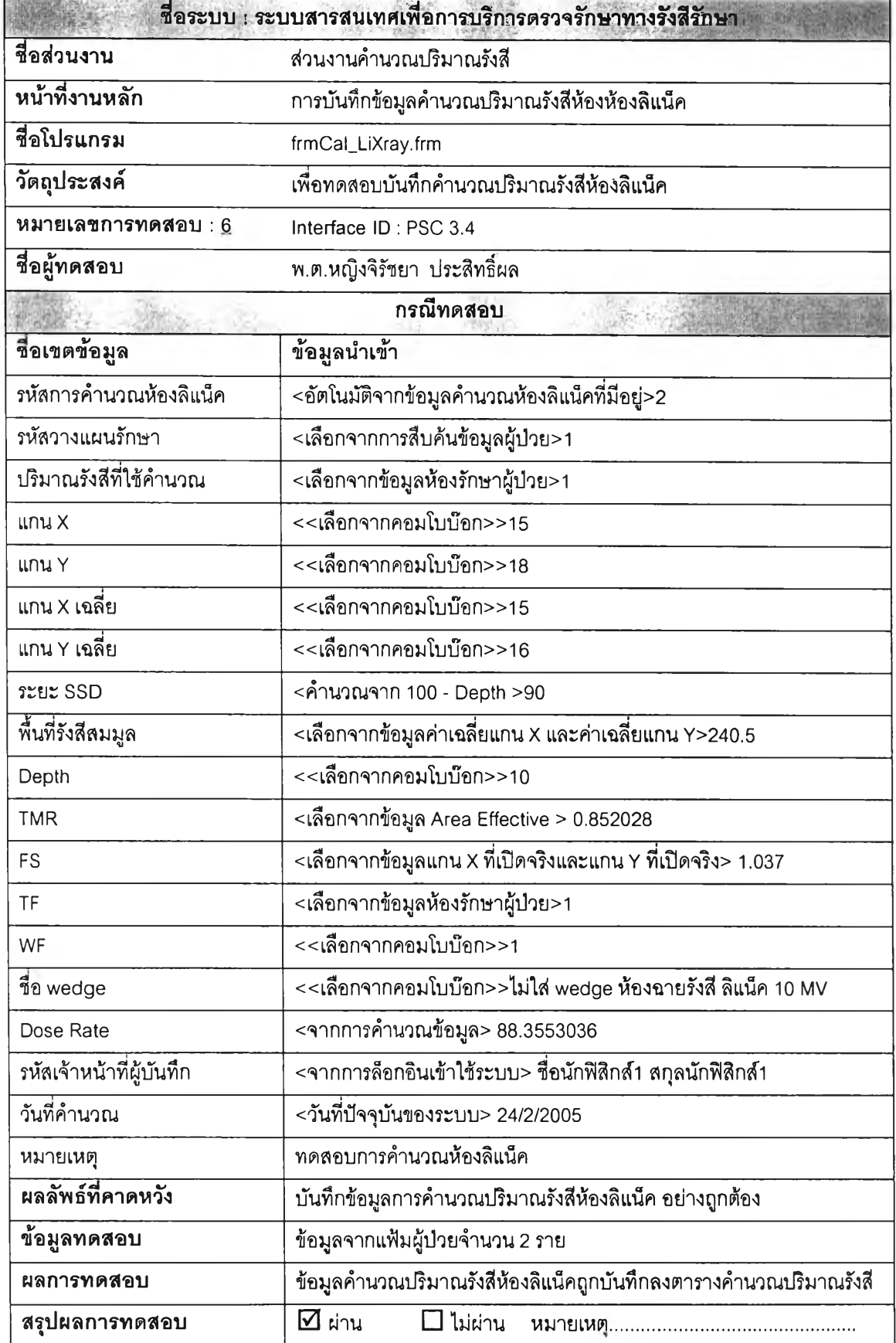